## 技術ノート KGTN 2010030203

## 現 象

SSL サーバ証明書をクラスタマネージャのどこで設定するのか?

## 説 明

クラスタマネージャで Tools → Server Options → Security の順にアクセスし, 1) Transport を SSL に変更, 2) Port に 491 または 443 を設定 (通常は 491 を指定) , 3) SSL Certificate に SSL サーバ証明書のファイ ルのパス (拡張子は通常.crt) を設定 します.

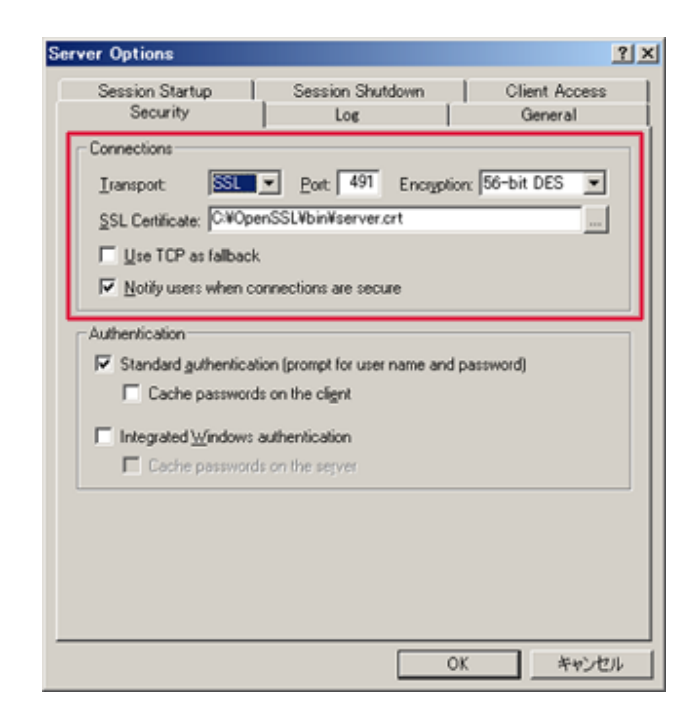

## 注 意

クラスタマネージャで指定する SSL サーバ証明書のファイルは,そのファイルをダブルクリックした時に 「証明 書の情報」 が表示されるものでなければなりません. 「このファイルは "セキュリティ証明書" として使用するこ とは出来ません」 と表示される場合は,証明書の形式や内容に誤りがあり, GG の SSL サーバ証明書として使 用することは出来ません.

Last reviewed: Mar 02, 2010 Status: DRAFT Ref: N/A Copyright © 2010 kitASP Corporation